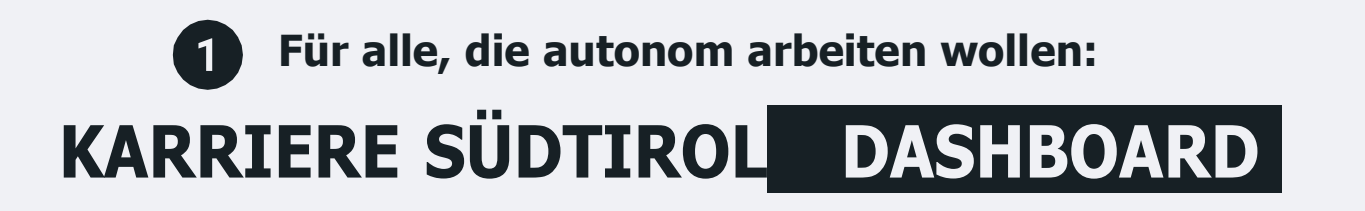

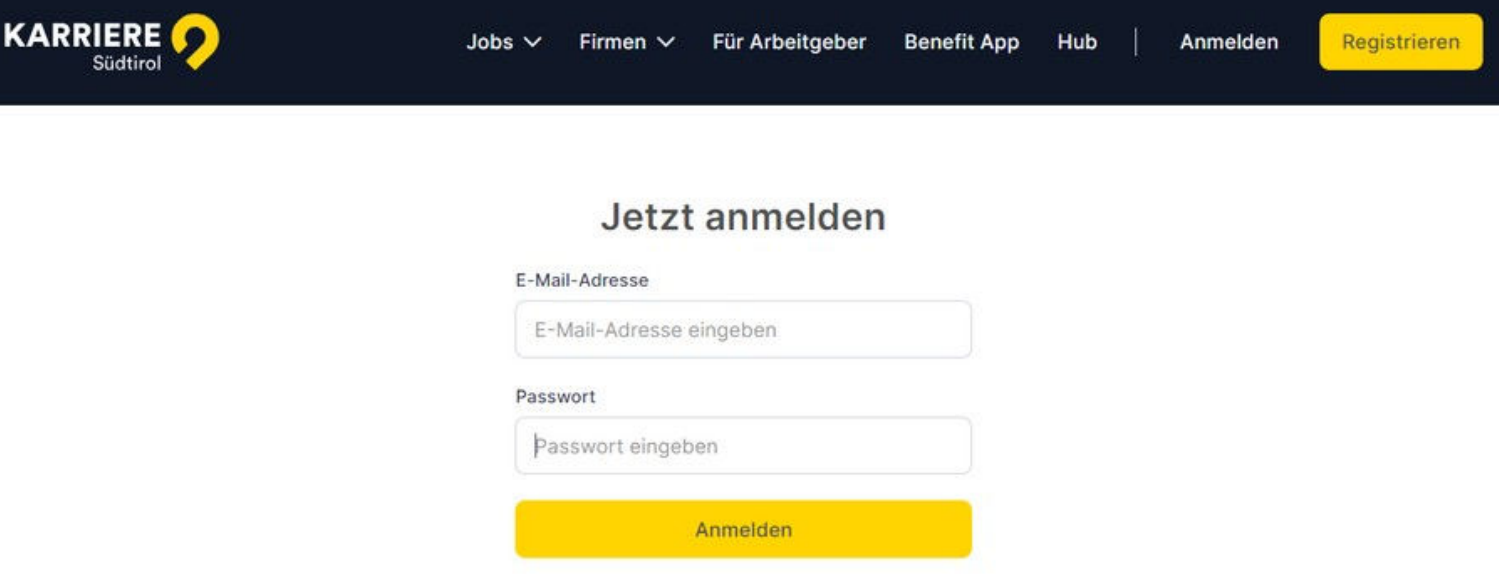

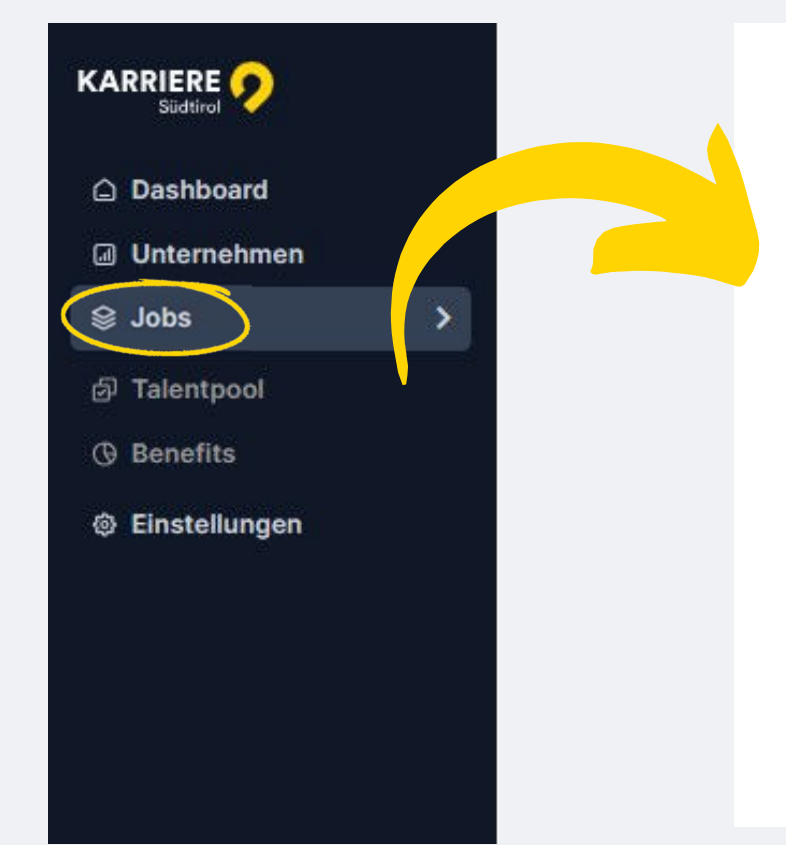

Über das Kundendashboard können **Stellenangebote** eingefügt, bearbeitet oder deaktiviert werden.

## 1. **Gehen Sie dazu einfach auf:**

https://karriere-suedtirol.com/login/

und registrieren sich mit den von uns gesendeten Login-Daten.

## 2. **Im Kundendashboard:**

Können Sie anschließend unter dem Button "Hinzufügen" Stellenanzeigen veröffentlichen.

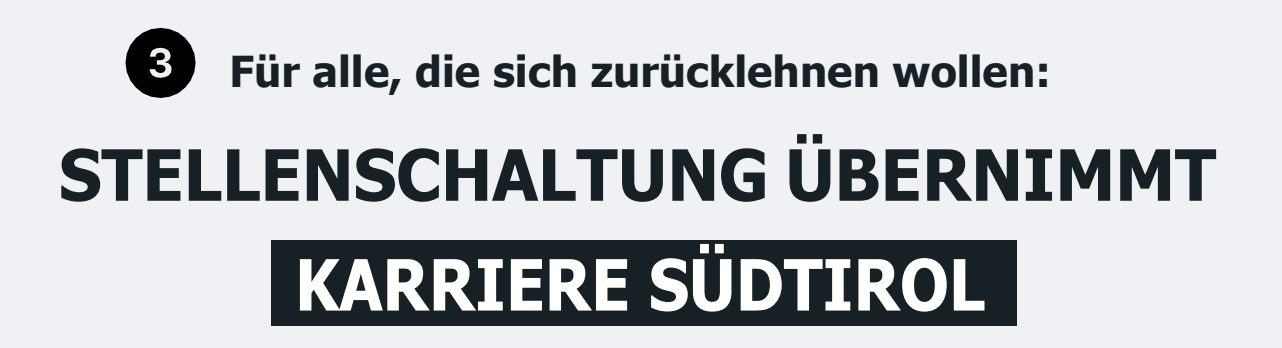

Gerne können die Inserate an die Mail info@karriere-suedtirol.com gesendet werden. Wir legen ein Arbeitgeberprofil an und inserieren die Stellenanzeigen. Dafür benötigen wir:

- Logo
- \* Kontaktperson (Name, Email, Telefonnummer)
- Stellentexte

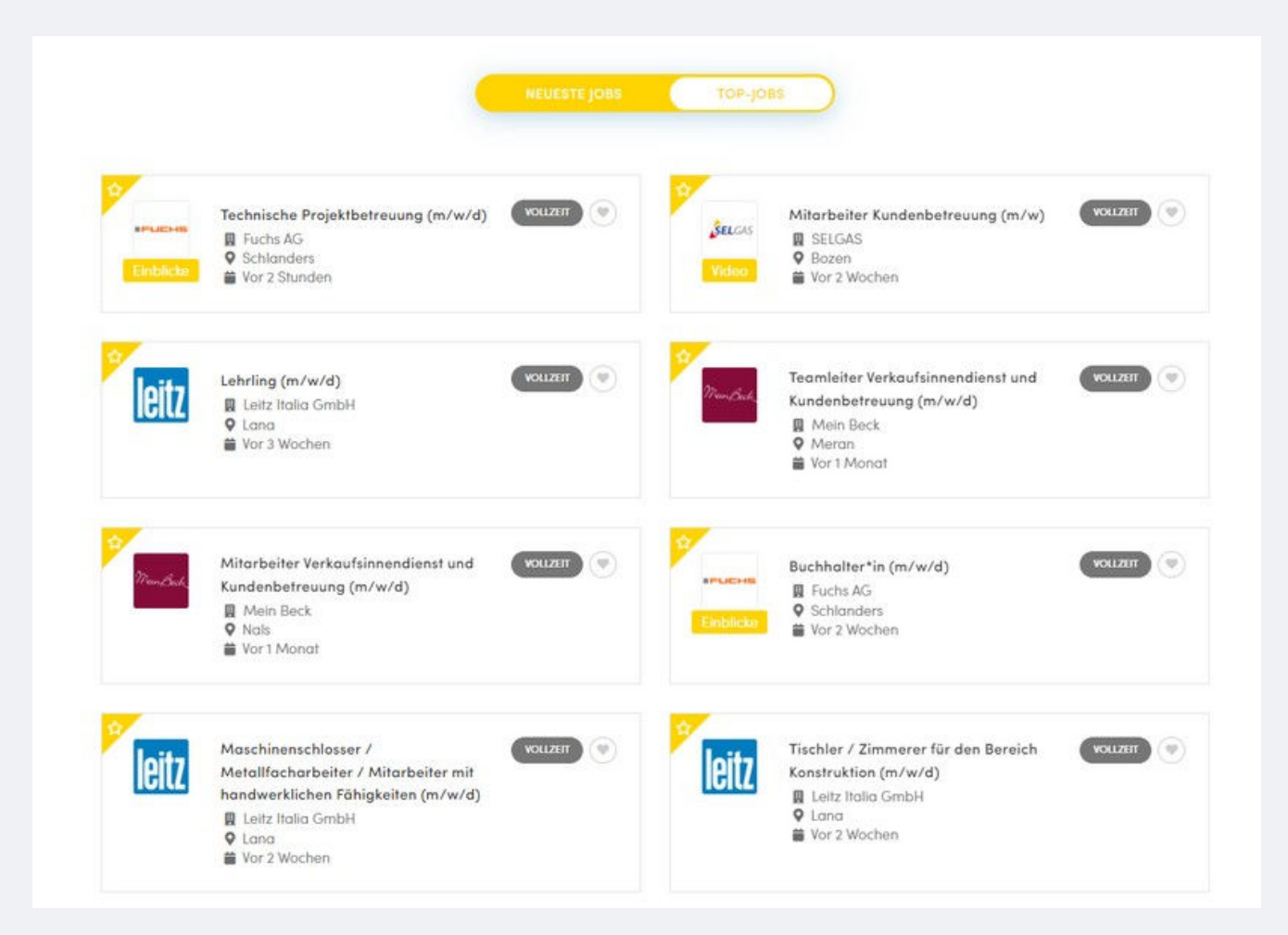

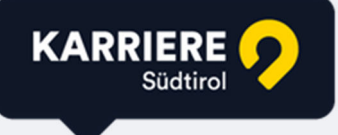